**Procurement & Contractual Services**

## **Sparkletts (DS Services) Office Water Services**

P Card holders will be required to attach your monthly Sparkletts (DS) Water invoice to your monthly P Card reconciliation that is sent to AP. Please follow the instructions below if you need assistance in printing your invoice.

1. Log in to you[r Sparkletts online account.](https://www.water.com/selfserve/login.jsf) Click on **View Past Invoices**

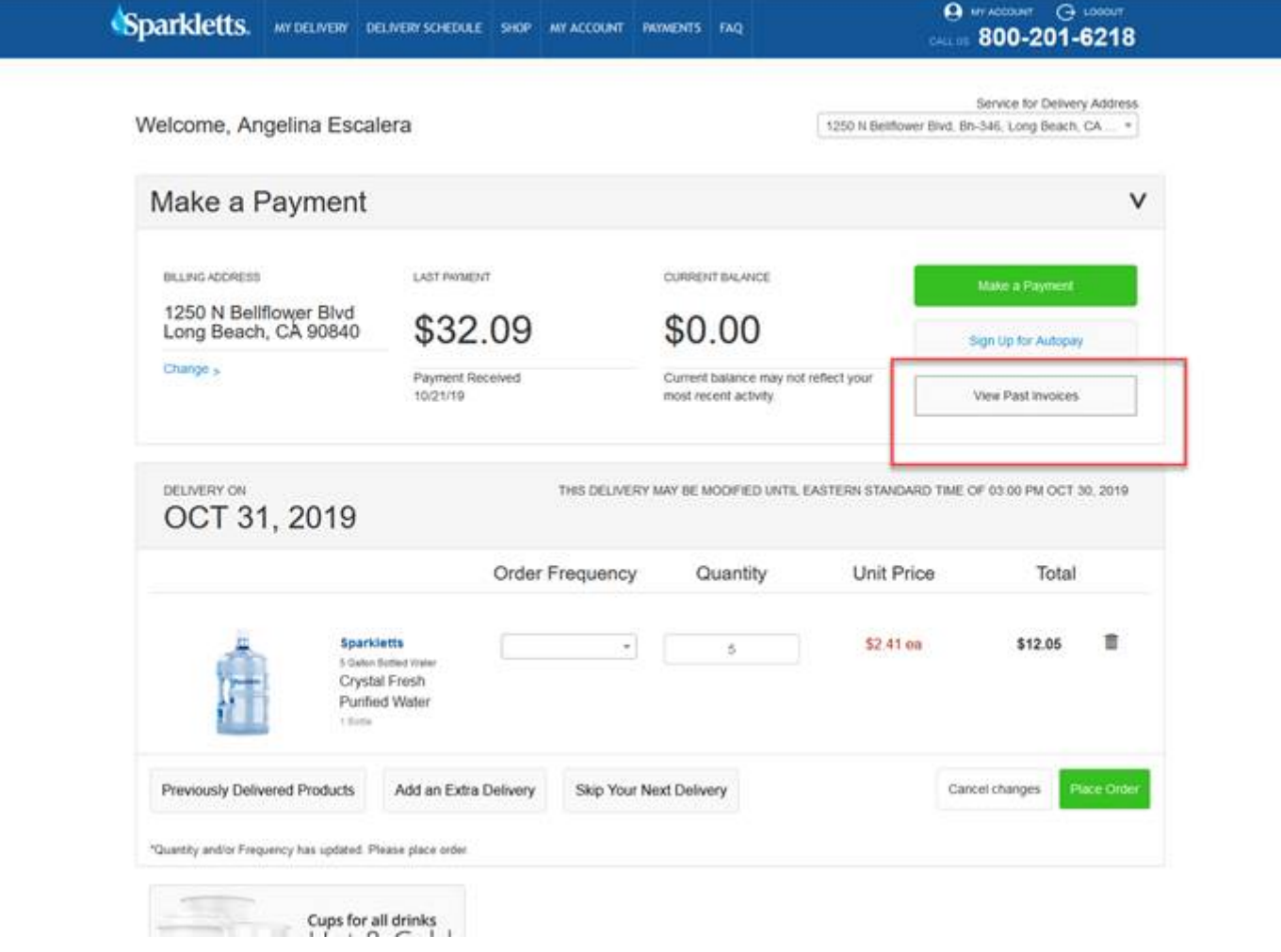

**Procurement & Contractual Services**

## 2. Click on **Undelivered Tickets**

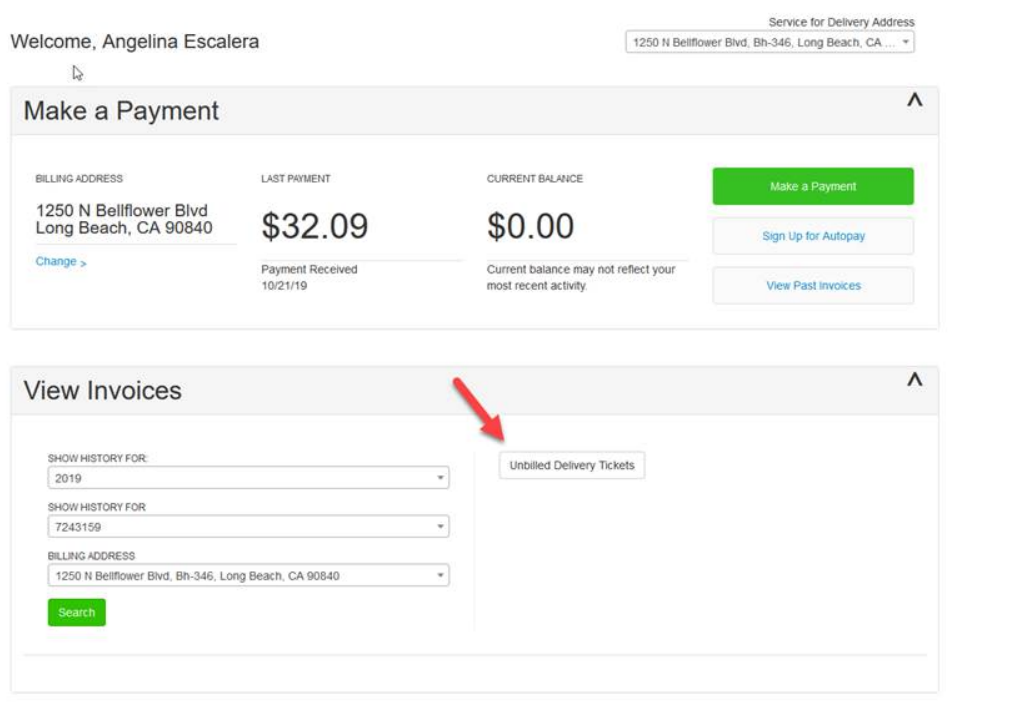

3. **Open the Delivery Ticket/Invoice you are looking for.**

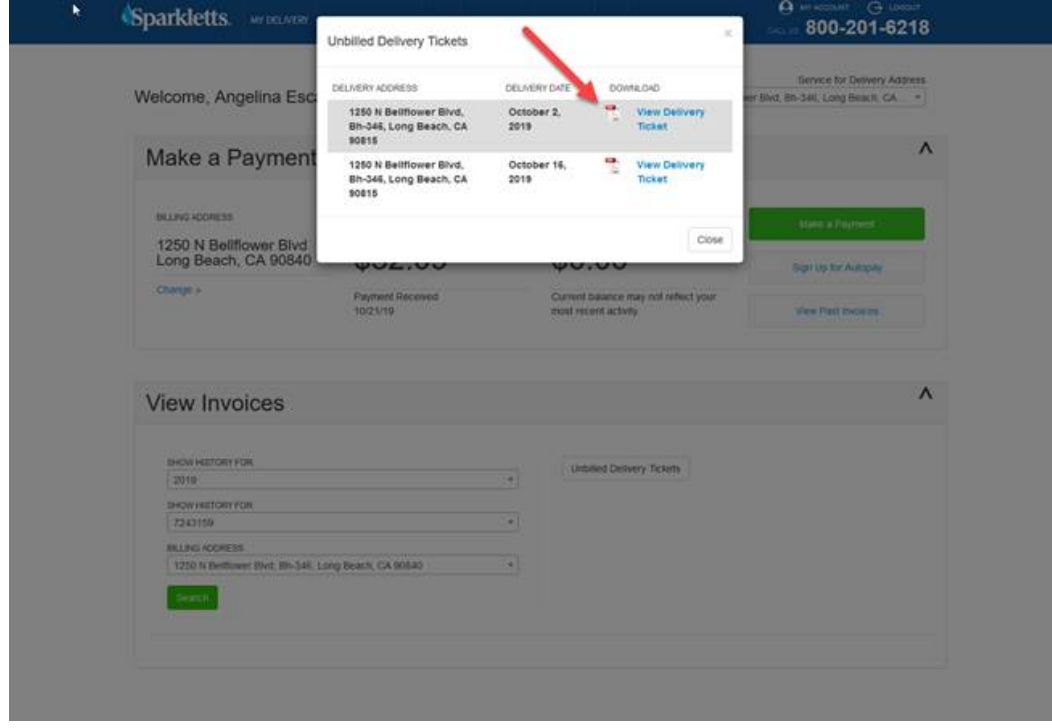

**Procurement & Contractual Services**

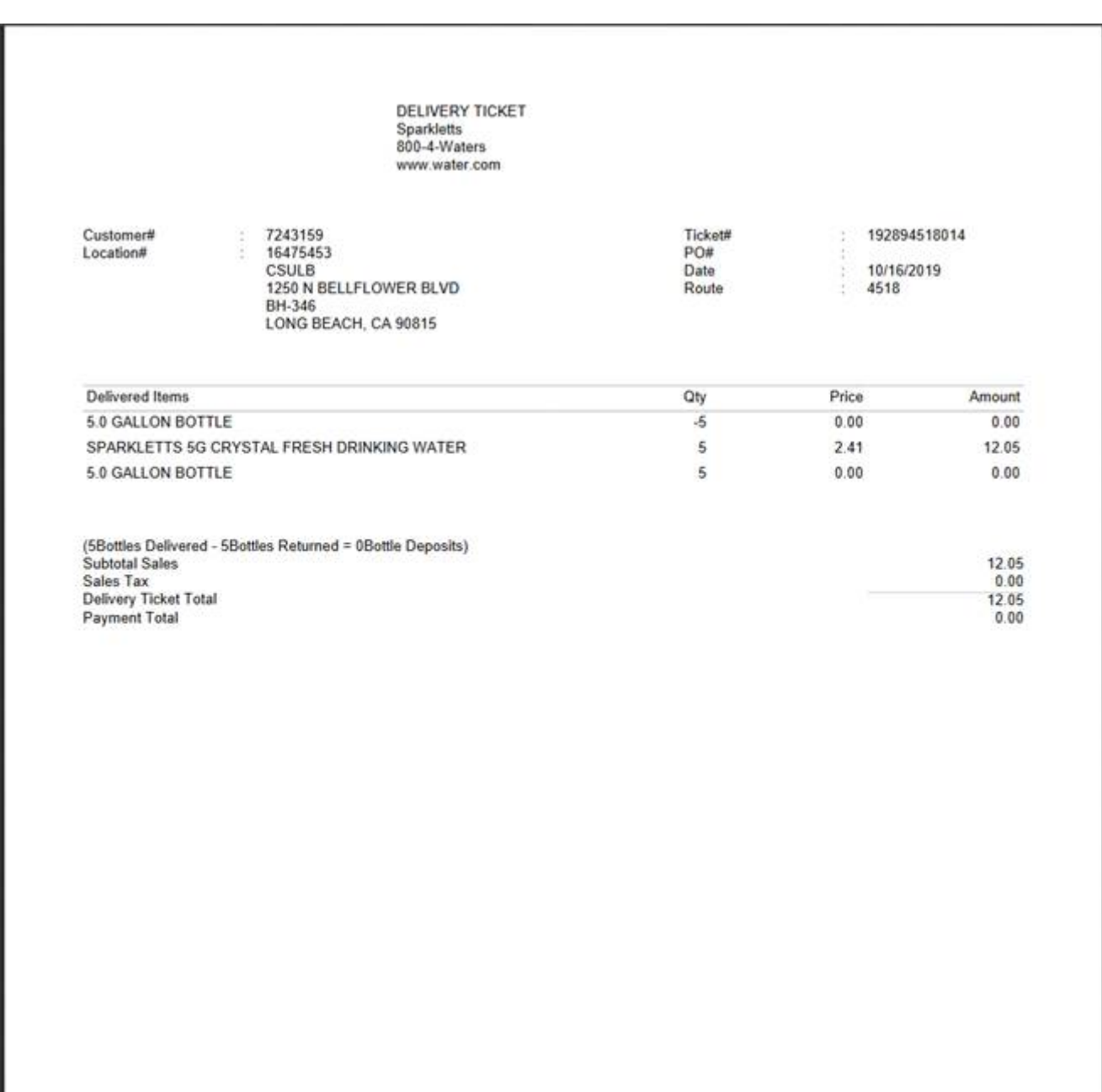

4. **Print out the Delivery Ticket/Invoice and attach this to your monthly P Card reconciliation statement for AP processing.**